## Меры безопасности

При работе с компьютером необходимо соблюдать следующие меры  $6$ езопасности:

- не вскрывайте корпус монитора, принтера, других периферийных устройств, а также корпус блока питания компьютера:
- перед открытием корпуса компьютера отсоедините его от сети;
- подключения и отключения периферийных устройств выполняйте только при отключенных от сети компьютере и периферийных устройствах;
- не перекрывайте вентиляционные отверстия компьютера и периферийных устройств:
- не используйте поврежденные сетевые кабели и розетки;
- для подключения электропитания используйте только штатные сетевые кабели:
- проверьте соответствие входного напряжения компьютера и периферийных устройств напряжению и частоте питания в Вашем регионе:
- используйте для электропитания компьютера и периферийных устройств только трехпроводные электросети однофазного переменного тока напряжением 220 В, частотой 50 Гц с заземлением:
- не оставляйте без присмотра включенные компьютер и периферийные устройства:
- не допускайте попадания на компьютер и периферийные устройства жидкостей и сыпучих веществ:
- ограничивайте время общения детей с компьютером.

## Возможные неисправности

## 1. После включения электропитания компьютер не загружается

Убелитесь, что горит инликатор электропитания на лицевой панели ПК. Убедитесь, что в USB-разъемах нет устройств, препятствующих загрузке системы с жесткого диска.

Попробуйте перезагрузить компьютер, нажав одновременно клавиши Ctrl+Alt+Del. Если компьютер не реагирует на нажатие клавиш. выключите его (в течение 5 сек. удерживайте кнопку питания) и снова включите через минуту.

#### 2. Отсутствует изображение на экране монитора

Проверьте подключение монитора к сети электропитания и соединение кабеля монитора с видеовыходом компьютера. Если на мониторе присутствует надпись Out of scan range (Out of frequency range) или им подобные, то это означает, что в операционной системе Windows 7 или Windows 8 были выставлены неправильные параметры монитора. Выключите компьютер и включите через минуту снова. При загрузке нажмите клавишу F8 и загрузите компьютер в режиме VGA (выбрав соответствующий пункт в меню загрузки). После загрузки операционной системы выставьте правильные параметры монитора (см. инструкцию к монитору).

## 3. Не работает мышь или клавиатура

Убедитесь в правильном подключении мыши и клавиатуры к компьютеру. См. выше инструкцию по подключению устройств.

## **Внимание!**

Подключение к PS/2 разъему клавиатуры и мыши должно выполняться только при выключенном ПК.

## 4. Не читаются данные с компакт-диска

Убедитесь, что на CD/DVD с данными нет царапин. Возможно, диск нуждается в чистке: аккуратно протрите нижнюю, рабочую поверхность CD/DVD сухой мягкой тканью, последовательными лвижениями от центра к краю лиска.

## Гарантия, сервис, поддержка

Срок и условия гарантии оговорены в гарантийном талоне на компьютер. Срок службы компьютера составляет 3 года.

Устранение неисправностей в течение гарантийного срока выполняется бесплатно по окончании гарантийного срока - по расценкам сервисного центра.

Консультацию по вопросам эксплуатации компьютера можно получить по электронной почте info@tdgodwin.ru

Новейшие версии драйверов для компьютеров марки Godwin доступны на сайте www.godwin.ru

## Эксплуатационные характеристики

Температура хранения -40°С ... 70°С Влажность при хранении 8% ... 80% Рабочая температура 10°С ... 35°С Рабочая влажность 15% ... 80% Звуковое давление не более 55 dBA Питание 220V (200-240V) АС, 50Н7

## Сертификация

Данное изделие соответствует требованиям следующих нормативных документов:

- ГОСТ ТР ТС 004/2011
- ГОСТ ТР ТС 020/2011
- FOCT P 51318 24-99
- ГОСТ Р 51317.3.2-2006 (Разд. 6. 7)
- ГОСТ Р 51317.3.3-2008

Архангельск (8182)63-90-72 Астана +7(7172)727-132 Астрахань (8512)99-46-04 Барнаул (3852)73-04-60 Белгород (4722)40-23-64 Брянск (4832)59-03-52 Владивосток (423)249-28-31 Волгоград (844)278-03-48 Вологда (8172)26-41-59 Воронеж (473)204-51-73 Екатеринбург (343)384-55-89 Иваново (4932)77-34-06 Ижевск (3412)26-03-58 Казань (843)206-01-48

Калининграл (4012)72-03-81 Калуга (4842)92-23-67 Кемерово (3842)65-04-62 Киров (8332)68-02-04 Краснодар (861)203-40-90 Красноярск (391)204-63-61 Курск (4712)77-13-04 Липецк (4742)52-20-81 Магнитогорск (3519)55-03-13 Москва (495)268-04-70 Мурманск (8152)59-64-93 Набережные Челны (8552)20-53-41 Нижний Новгород (831)429-08-12 Новокузнецк (3843)20-46-81

Эл. почта: twg@nt-rt.ru  $\|$ 

# GOOWIN

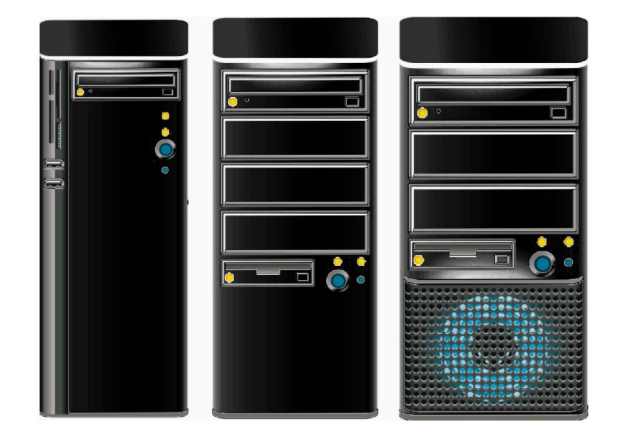

## Инструкция по эксплуатации

## Персональный компьютер марки **Godwin**

## По вопросам продаж и поддержки обращайтесь:

Новосибирск (383)227-86-73 Омск (3812)21-46-40 Орел (4862)44-53-42 Оренбург (3532)37-68-04 Пенза (8412)22-31-16 Пермь (342)205-81-47 Ростов-на-Дону (863)308-18-15 Рязань (4912)46-61-64 Самара (846)206-03-16 Санкт-Петербург (812)309-46-40 Саратов (845)249-38-78 Севастополь (8692)22-31-93 Симферополь (3652)67-13-56 Смоленск (4812)29-41-54

Сочи (862)225-72-31 Ставрополь (8652)20-65-13 Cypryr (3462)77-98-35 Тверь (4822)63-31-35 Томск (3822)98-41-53 Тула (4872)74-02-29 Тюмень (3452)66-21-18 Ульяновск (8422)24-23-59  $Y$ <sub>d</sub>a (347) 229-48-12 Хабаровск (4212)92-98-04 Челябинск (351)202-03-61 Череповен (8202)49-02-64 Япославль (4852)69-52-93

## Caйт: http://tdgodwin.nt-rt.ru

## **Комплектность**

Перед началом работы, пожалуйста, убедитесь, что в коробке с компьютером находятся:

- Системный блок
- Сетевой шнур
- Клавиатура (опционально)
- Мышь (опционально)
- Драйверы устройств, которые установлены в компьютере, на компакт-дисках
- Инструкция по эксплуатации (данный документ), гарантийный талон
- Документация, лицензия и дистрибутивная копия программного обеспечения (в случае приобретения его вместе с компьютером)
- Технический паспорт изделия
- Сертификат соответствия (по требованию)

*Вместе с компьютером Вы можете приобрести также периферийное оборудование — монитор, принтер, сканер, источник бесперебойного питания и т.д. Для установки этого оборудования воспользуйтесь соответствующей инструкцией по эксплуатации.*

## **Подготовка к работе**

## **Распаковка**

Распаковку следует проводить в сухом помещении, соблюдая при этом меры предосторожности, применяемые обычно в отношении электронной техники.

Рекомендуем на первое время сохранить оригинальную упаковку — она понадобится, если потребуется вернуть технику поставщику. Транспортировку удобнее выполнять в оригинальной упаковке.

## **Внимание!**

*В случае, если транспортировка происходила при температуре ниже 0°С, необходимо выдерживать системный блок в распакованном виде при комнатной температуре не менее шести часов.*

## **Выбор места для установки**

Компьютер в вертикальном исполнении можно разместить на столе рядом с монитором. Если исполнение компьютера горизонтальное, рекомендуется расположить его под монитором (не закрывая вентиляционных решеток корпуса). Монитор следует располагать так, чтобы источник света находился сбоку. В случае, если для оптимального размещения периферийных устройств не хватает длины соединительных шнуров, Вы можете приобрести удлинительные шнуры для монитора, клавиатуры и мыши. Поскольку в процессе работы электронных компонентов выделяется тепло, необходимо обеспечить возможности для нормальной вентиляции компьютера и монитора. Поэтому не следует располагать монитор и компьютер в глухих нишах.

## **Подключение периферийных устройств**

Все компьютеры марки Godwin имеют цветовую маркировку на разъемах, которая облегчает и упрощает подключение периферий- ных устройств к ПК.

## **Внимание!**

*Любые подключения и отключения периферийных устройств, за исключением устройств с интерфейсом USB, выполняйте при отключенных от сети рабочей станции и периферийных устройствах (отсоединив электрокабель от розетки).*

## **Подключение питания**

Для подключения компьютера к сети должны использоваться розетки с заземленной нейтралью. Компьютер рекомендуется подключать через стабилизатор напряжения или сетевой фильтр.

Компьютер подключается к электросети при помощи сетевого кабеля, который входит в комплект. Если Вы используете источник бесперебойного питания, к нему рекомендуется подключить компьютер и монитор. Для этого, как правило, необходим источник с мощностью не менее 400VA.

При включении компьютера придерживайтесь следующего правила: сначала включаются периферийные устройства - монитор, принтер, сканер. Компьютер включается в последнюю очередь.

## **Внимание!**

*Перед первым включением убедитесь, что переключатель напряжения на блоке питания компьютера (задняя поверхность системного блока) установлен в правильное положение (230В), а клавишный выключатель установлен в положение «I»*

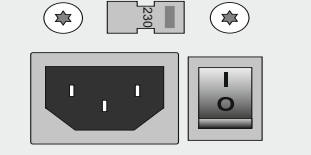

## **По вопросам продаж и поддержки обращайтесь:**

**А**рхангельск (8182)63-90-72 **А**стана +7(7172)727-132 **А**страхань (8512)99-46-04 **Б**арнаул (3852)73-04-60 **Б**елгород (4722)40-23-64 **Б**рянск (4832)59-03-52 **В**ладивосток (423)249-28-31 **В**олгоград (844)278-03-48 **В**ологда (8172)26-41-59 **В**оронеж (473)204-51-73 **Е**катеринбург (343)384-55-89 **И**ваново (4932)77-34-06 **И**жевск (3412)26-03-58 **К**азань (843)206-01-48

**К**алуга (4842)92-23-67 **К**емерово (3842)65-04-62 **К**иров (8332)68-02-04 **К**раснодар (861)203-40-90 **К**расноярск (391)204-63-61 **К**урск (4712)77-13-04 **Л**ипецк (4742)52-20-81 **М**агнитогорск (3519)55-03-13 **М**осква (495)268-04-70 **М**урманск (8152)59-64-93 **Н**абережные Челны (8552)20-53-41 **Н**ижний Новгород (831)429-08-12 **Н**овокузнецк (3843)20-46-81

**К**алининград (4012)72-03-81

**О**мск (3812)21-46-40 **О**рел (4862)44-53-42 **О**ренбург (3532)37-68-04 **П**енза (8412)22-31-16 **П**ермь (342)205-81-47 **Р**остов-на-Дону (863)308-18-15 **Р**язань (4912)46-61-64 **С**амара (846)206-03-16 **С**анкт-Петербург (812)309-46-40 **С**аратов (845)249-38-78 **С**евастополь (8692)22-31-93 **С**имферополь (3652)67-13-56 **С**моленск (4812)29-41-54

**Н**овосибирск (383)227-86-73

**С**очи (862)225-72-31 **С**таврополь (8652)20-65-13 **С**ургут (3462)77-98-35 **Т**верь (4822)63-31-35 **Т**омск (3822)98-41-53 **Т**ула (4872)74-02-29 **Т**юмень (3452)66-21-18 **У**льяновск (8422)24-23-59 **У**фа (347)229-48-12 **Х**абаровск (4212)92-98-04 **Ч**елябинск (351)202-03-61 **Ч**ереповец (8202)49-02-64 **Я**рославль (4852)69-52-93

## **Схема подключения периферийных устройств**

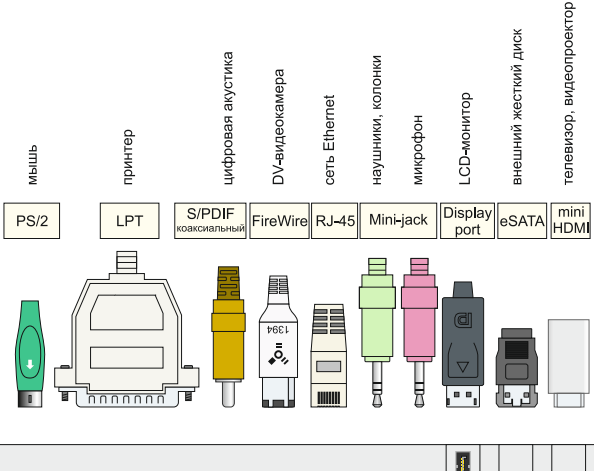

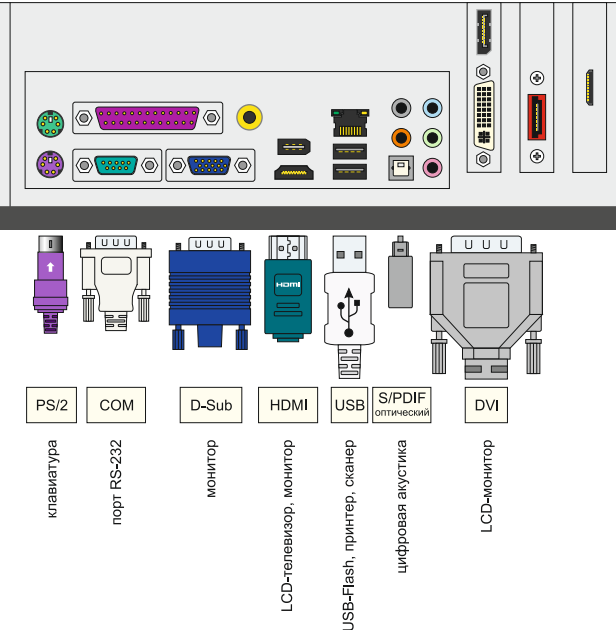

*Тип и количество разъемов может отличаться в зависимости от модели устройства.*

**Эл. почта: twg@nt-rt.ru || Сайт: http://tdgodwin.nt-rt.ru**